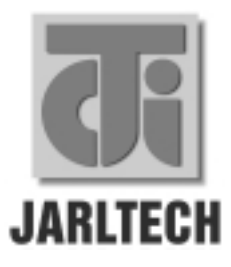

ISO 9002 Certified Leadwithtechnology Wincustomerswithservice

## **Customer Pole Display MODEL 8003**

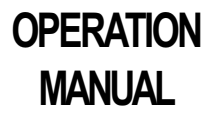

© Jarltech International Inc. 1999. All rights reserved.

Under the copyright laws, this manual may not be copied, in whole or in part, without the written consent of Jarltech.

Every effort has been made to ensure that the information in this manual is accurate. Jarltech is not responsible for printing or clerical errors.

Jarltech International Inc. 3F, No. 1, Lane 538, Chung Cheng Road, Hsin Tien, Taipei, Taiwan, R.O.C.

This equipment has been tested and found to comply with the limits for Class A digital device. Pursuant to Part 15 of the FCC Rules. These limits are designed to provide reasonable protection against harmful interference in a residential installation. This equipment generates, uses, and if not installed and used in accordance with the instructions may cause harmful interference will not occur in a particular installation. If this equipment does cause harmful interference to radio or television reception, which can be determined by turning the equipment off and on. The user is encouraged to try correct interference by one or more of the following measures:

- Reorient or relocate the receiving antenna.
- Increase the separation between the equipment and receiver
- Connect the equipment into an outlet on a circuit different from that to which the receiver is connected
- Consult the dealer or an experienced radio/TV technician for help. This booklet is available from the U.S. government Printing Office, Washington, DC 20402, Stock NO.004-000-00345-4.

**CAUTION:** Any changes of modifications not expressly approved by the grantee of this device could void the user's authority to operate the equipment.

Operation is subject to the following two conditions:

- (1) This device may not cause harmful interference.
- (2) This device must accept any interference received including interference that may cause undesired operation.

## Contents

1. Before You Install

2. Installing Model 8003

3. Programming Commands

4. Additional New Commands for JP-8003A only

Appendix I: Specifications Appendix II: Sample Program Appendix III: How to Attach Serial Receipt Printer Appendix IV: Ultimate Emulation Pole Display  $(JP-8003U only)$ 

# **Before You Install**

This manual describes functions and usage of the Jarltech Model 8003 customer pole display.

The  $8003$  is a  $2x20$  alphanumeric customer pole display designed for retail and industrial environments. Its outstanding features include high quality LCD with backlight, large sized characters(12.7mm), RS232 interface, easy to use and powerful programming features.

## **Step 1: Turn Off Your Computer**

By shutting off your computer, you will prevent any accidental damage to the pole display and computer.

### **Step 2: Review Packing List**

Please ensure that your pole display shipment is complete.

Model 8003 includes:

- 1 pce 8003 pole display
- 1 pce operation manual
- $\cdot$ 11 pce +12V DC power plate with internal power cable (GC-POS-POWER)
- $\cdot$  1 pce DC cable (GC-RCA-DC)  $1$  pce Y-cable (GC-8003P)

# **Installing Model 8003**

This chapter describes the procedures for installing the 8003 pole display by using RS232C interface.

### Step 1: Turn off your computer

If you have not already done so, turn off your computer to avoid any accidental damage to the pole display and computer.

#### Step 2: Decide on power access

The RS232 connection requires power  $+12V$  DC. This may be provided through an internal connection in your computer or through an external connection to a 110/220V adapter.

The components for an internal connection are provided. If you are using an external connection, be sure that your adaptor confirms with the specifications listed in Appendix I, then go to step 4.

#### Step 3: Using internal power source

Refer to the installation diagram on the following page. Remove the access cover to your computer. Mount the  $+12V$ DC power plate on an available expansion slot in the back of your computer. Attach the 4-pin male connector to the open female connector of the same type in your computer. Alternatively, an internal power source may be available already if the 9-pin RS232 port on your computer or terminal matches the 8003 pin assignment (see Specifications in Appendix I).

Installing Model 8003

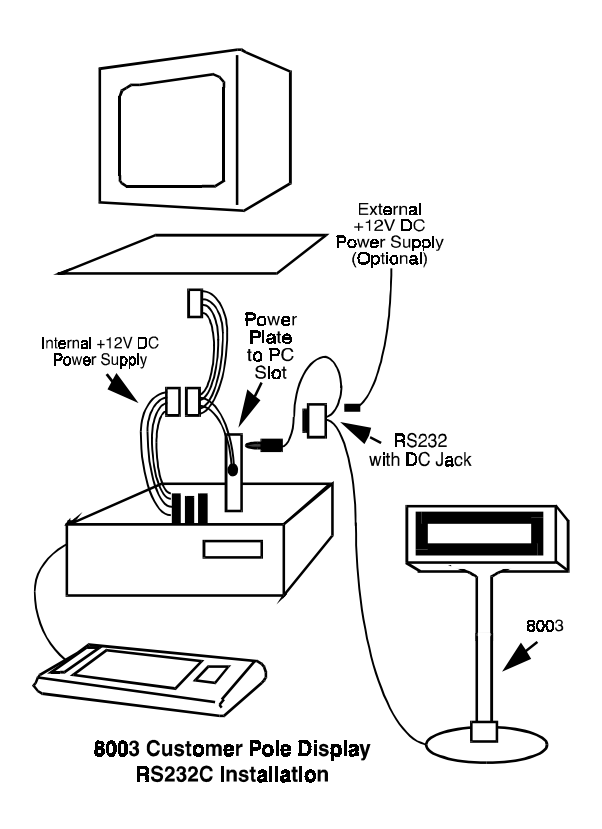

### Step 4: Connect to your computer

Connect the 9-pin female RS232 connector (DB9F with DC jack) to the male equivalent (DB9M) RS232 port on your computer or terminal. Provide power to the DC jack on the DB9F connector using either a cable connection to the  $+12V$ DC power plate or an external adapter.

#### Step 5: Turn on your computer

Turn on your computer. It should boot up normally. The pole display will show a self-diagnostic status and then the display will be blank.

## Step 6: Turn to Chapter 3

You are now ready for operation, please refer to Chapter 3 for programming to meet the specific requirement of your application environment.

# **Programming Commands**

#### Introduction

The basic function of the 8003 display is comparable to the display programming by your software should be as easy. You just have to open the COM-port on which the display has been connected by you. Then, you just send the character you want the 8003 to display directly to the COM interface. Please use the following RS232 parameters:

#### 9600 Baud, No Parity, 8 Data Bits, 1 Stop bit

In Q basic, you would initialize the interface as follows:

#### OPEN "COMx: 9600, N, 8, DS0" FOR OUTPUT AS #1

 $(x=$ number of the COM port you are using for the display) And you would print something to the display using the PRINT command:

#### PRINT#1. "Hello World!"

In the end, you can close the interface:

#### $CLOSE#1$

In other programming languages, the commands for serial output shall be different, but they will work in a similar way. For some compilers, you will need an extra toolbox, that offers you RS232 routines. Please refer to your compiliers/interpreters manual for more details.

#### Example:

**OPEN "COM1: 9600, N, 8, 1, DS0" FOR OUTPUT AS #1** PRINT #1, "Hello World!"  $CLOSE#1$ 

## Programming using DOS routines

You can also generate a display output using the simple DOS routines.

Example: MODE COM1: 9600, N, 8, 1  $ECHO$  Hello! > $COM1$ :

#### Control characters and special functions

*For special display functions, there are some commands which will be explained in this chapter. Some of the commands consist of one ASCII-CTRL-code, others are command strings, introduced by ESC.*

*If a command needs additional parameters, please do not forget to use ASCII format for the parameter. That means, if the parameter is 0(zero), then you have to transmit the ASCII code "0" (=CHR\$(48) in Basic; 48 is the decimal position of the "0" character in the ASCII code table). But please consider that only ONE byte is allowed for each parameter. That is why you cannot transmit two-digit numbers. In this case, just add the number you want to transmit as parameter 48 and transmit the corresponding character. For example, if you want to transmit the parameter 11, you have to send CHR\$(11+48)=CHR\$(59)=";". Attention: For some other commands, only BYTE values are allowed as parameter. For those, you directly send the corresponding character code without adding 48 (e.g. CHR\$(11) for 11). For details, please refer to the individual command code descriptions.*

Example: Set the cursor to the last position in the display

area

**WRONG:** PRINT#1,CHR\$(27)+"=";

: REM command  $\text{ESC} =$  $PRINT #1, "19" + "1"$  : REM parameter column 19, line 1

#### **CORRECT:**

PRINT#1,CHR\$(27)+"=";"; PRINT#1,CHR\$(48+19)+"1" :REM or

 $CHRS(48+19)+CHRS(48+1)$ 

Below is a list of command sequences for user to design an interface to the JARLTECH 8003 customer pole display. Please note that pole display is default with 9600 bps baud rate, no parity, 8 data bits, 1 stop bit.

## Command codes explanation (control sequences)

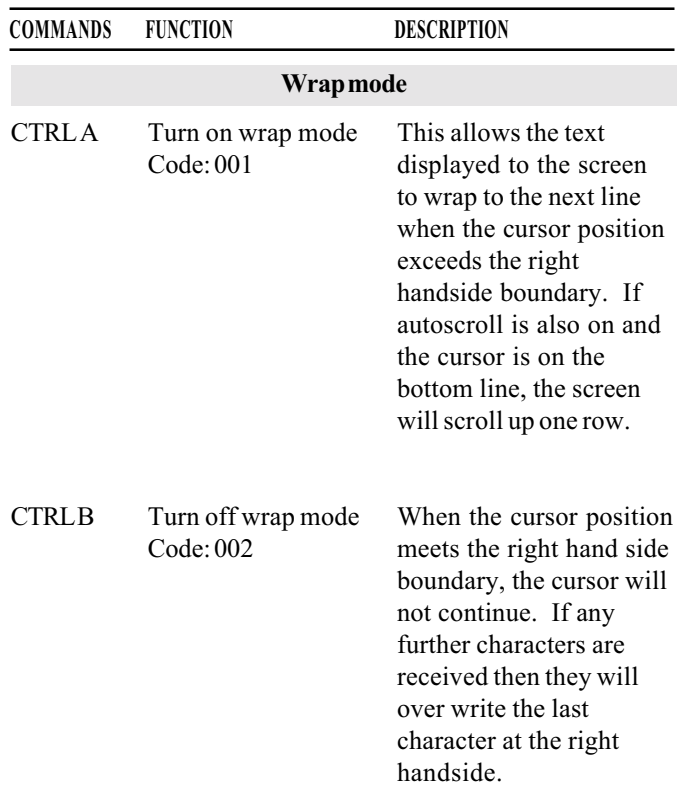

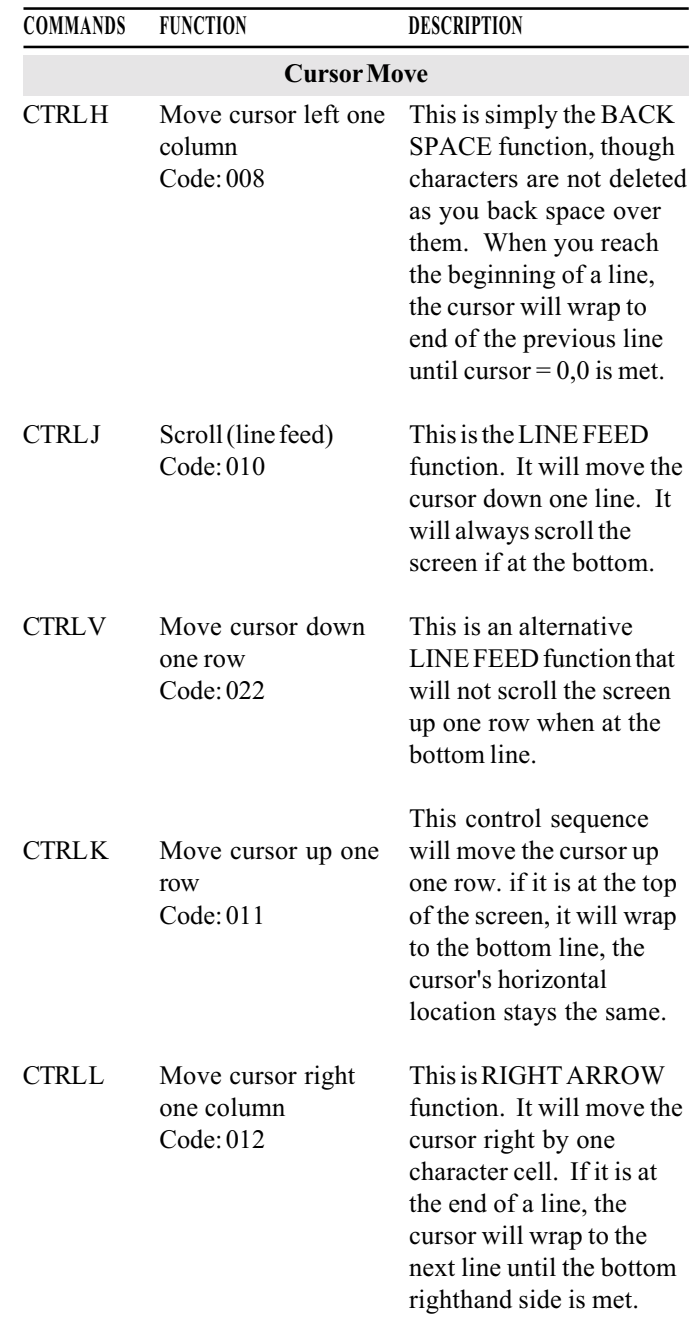

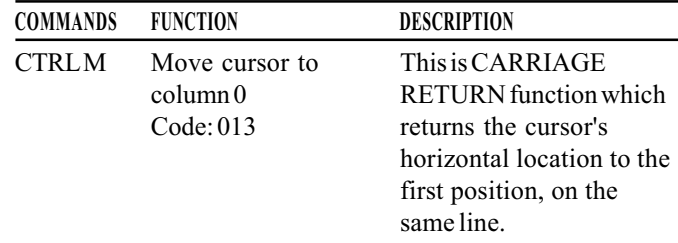

NOTE: In BASIC, after a PRINT#-command, a CR is always sent to the display if you do not add an ";" to the end of the command. The CR command is normally used for the line switching.

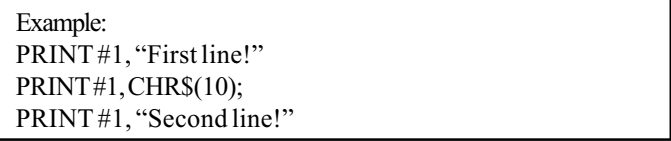

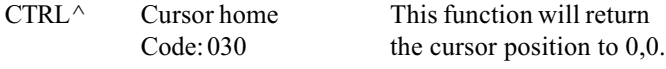

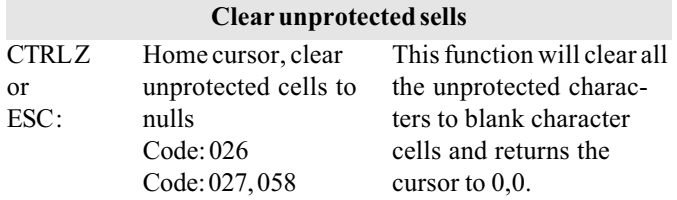

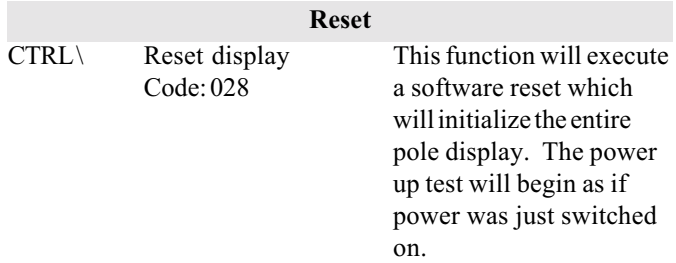

## Command codes explanation (escape sequences)

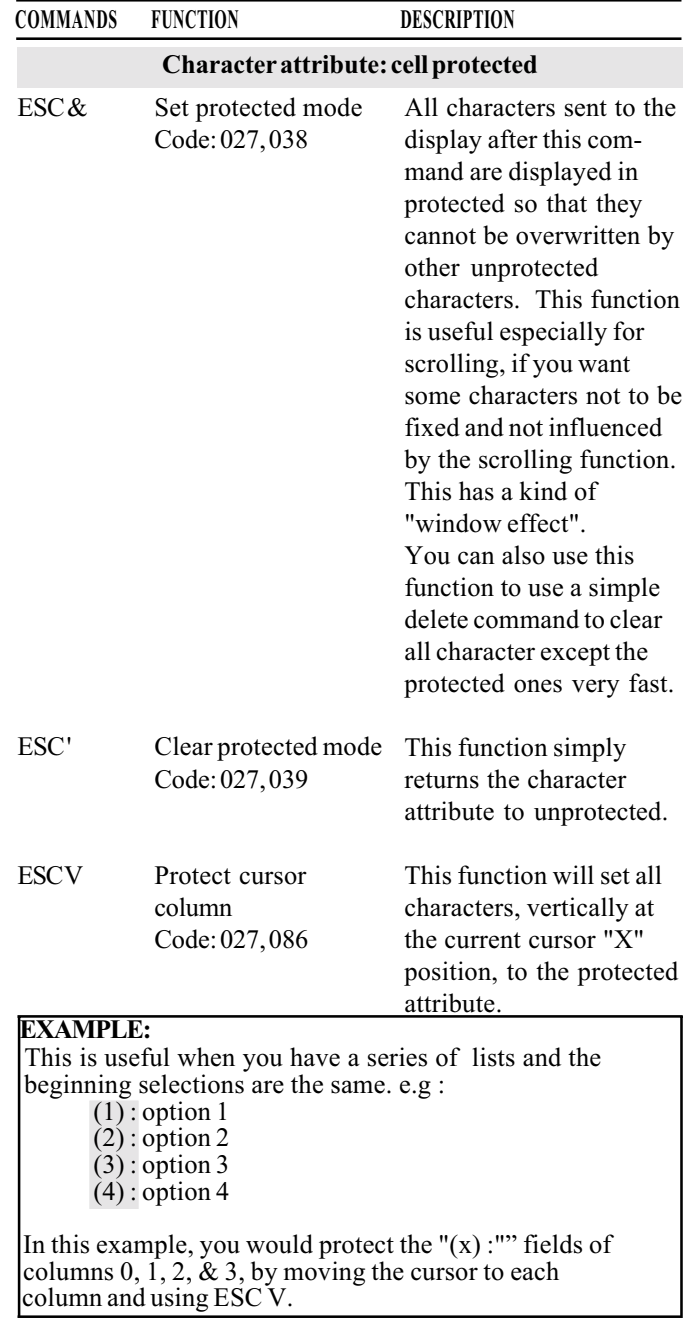

#### **COMMANDS FUNCTION DESCRIPTION**

#### **Automatic Scrolling lines**

With the following commands, you can define up to 8 scrolling strings. Using another command, you can then start and stop them in a certain display line. Your PC does not have to care about this. The display does the scrolling on its own until it receives the stop command.

This function allows the ESC<sub>(</sub> Program a message for the scrolling lines programmer to down load Code: 027, 040 1 of 8 messages for lines

that you are going to scroll. These messages are 255 bytes long or can be terminated by carriage return, ENTER [010,013].

#### **PARAMETERFORMAT:** ESC(<BLOCK><MESSAGE> **RANGES:** BLOCK:"1" - "8" (049 - 056) **MESSAGE:** Any text string terminated by 010,013 **EXAMPLE:**  $PRINT #1, CHR$(27)+"<1$  This is scrolled" **ATTENTION:** Please do not forget to use ASCII format for the parameters, so that for the text number, only the codes  $049-056$  are allowed. Do not send  $001-008!$

ESC) Start a line scrolling Code: 027, 041

This function starts one of the total number of lines, being  $(1 or 2)$ , scrolling horizontally. You may specify the direction, speed and message.

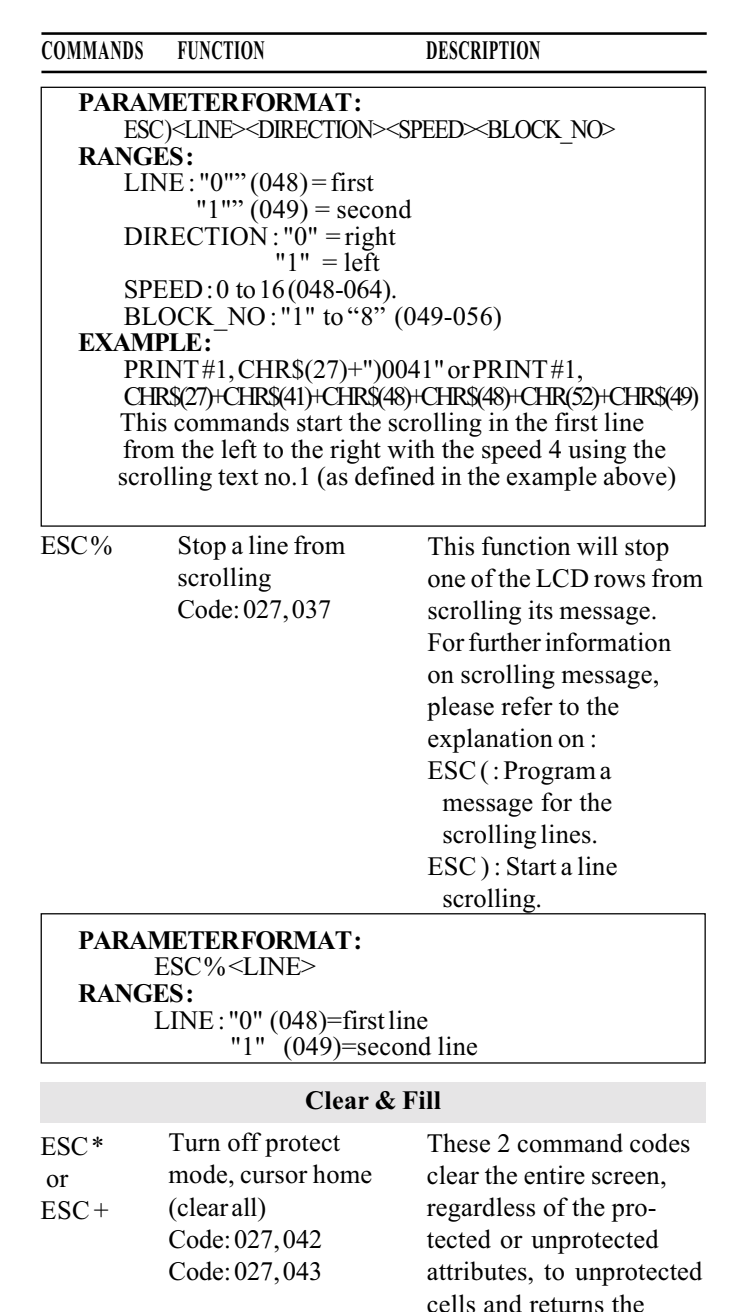

cursor to  $0.0$ .

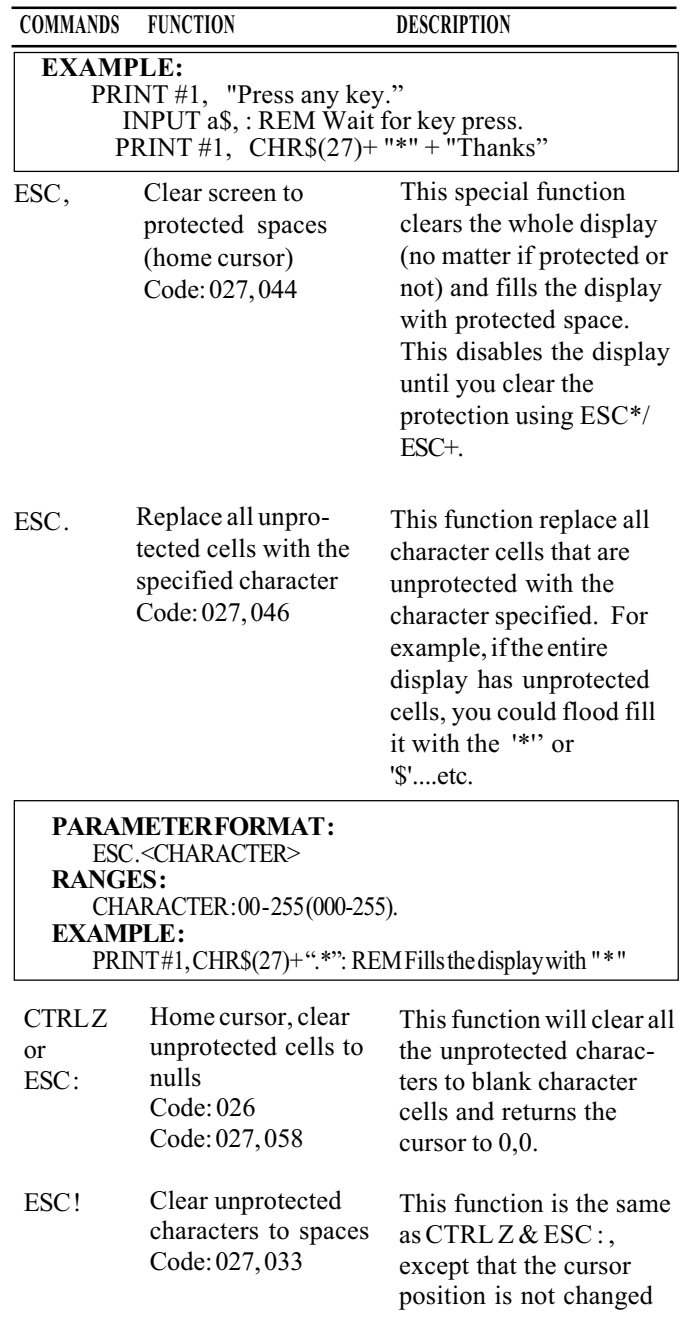

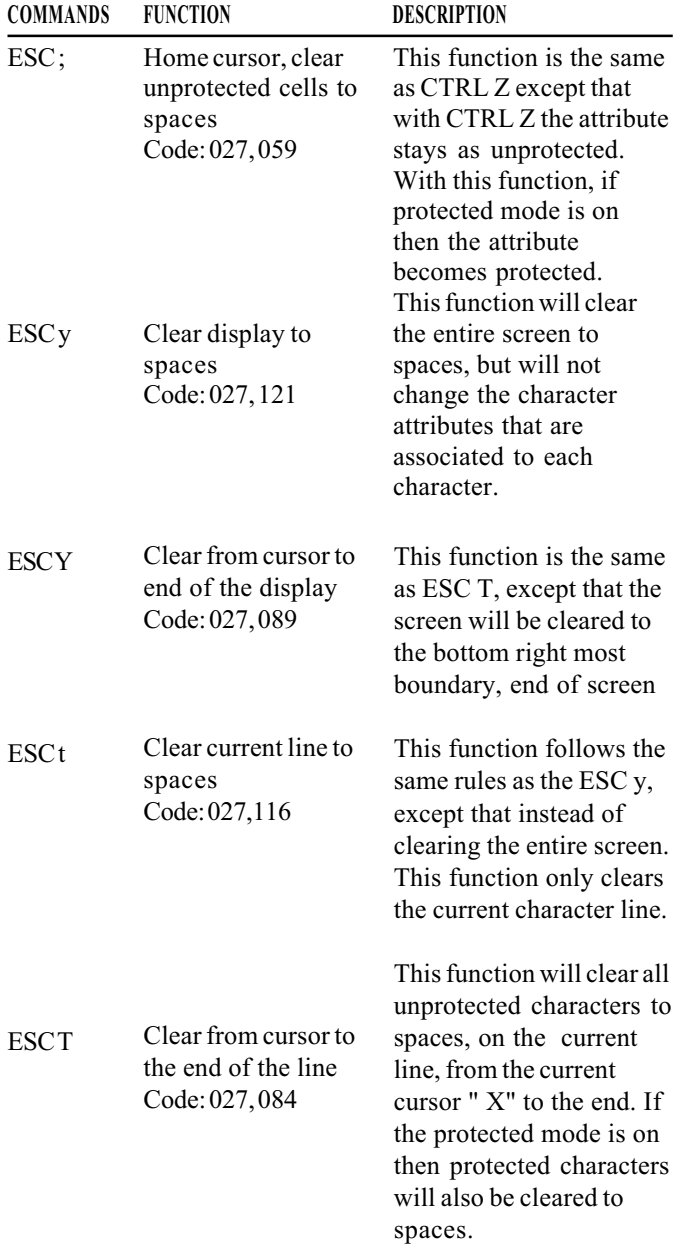

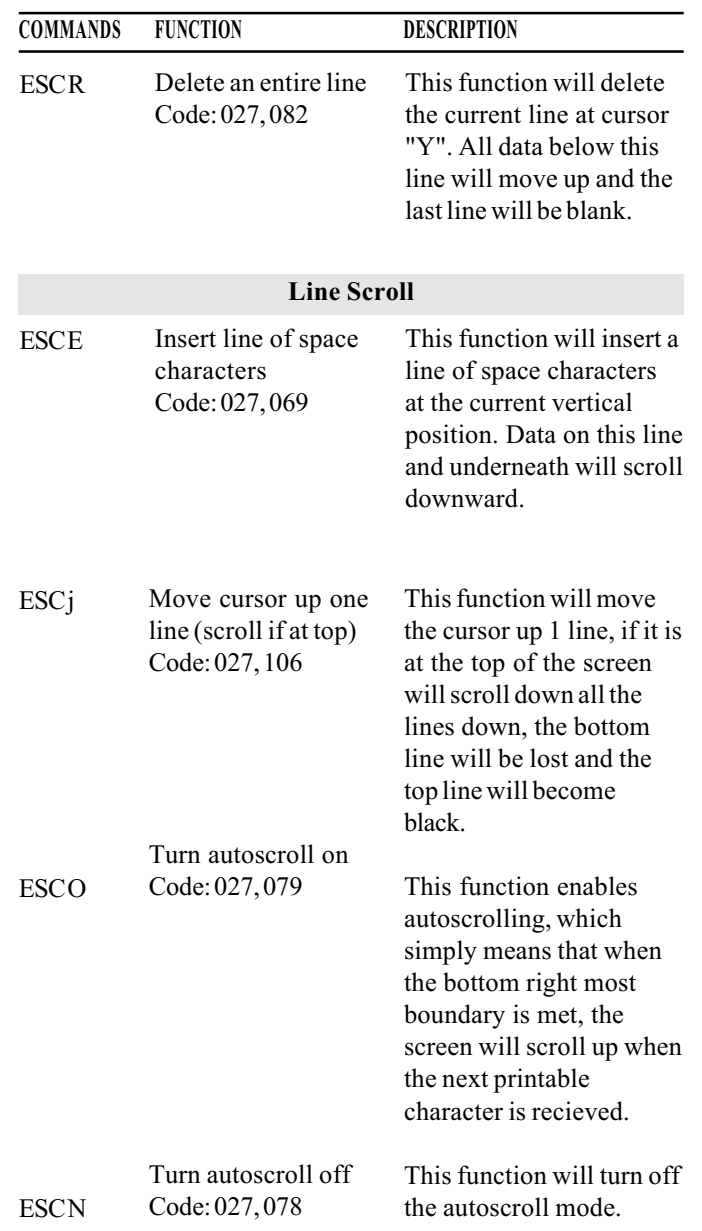

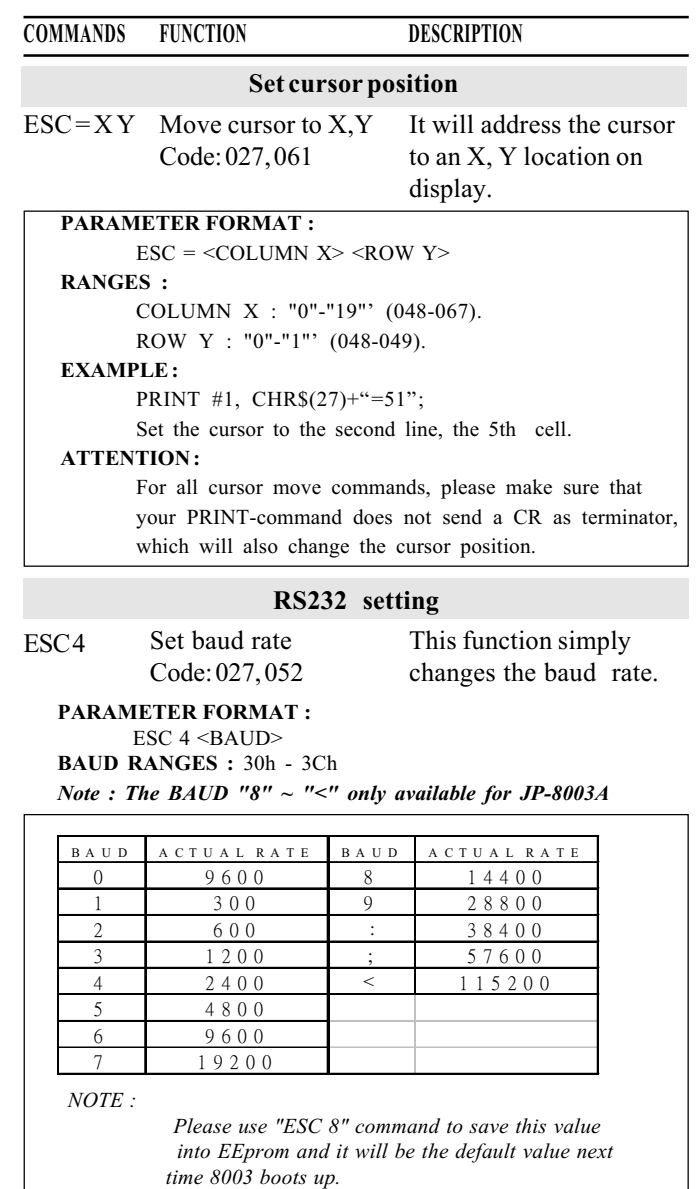

These 2 functions allow Turn on echo RS232 ESC<sub>6</sub> you to enable and disable data received RS232 data loop back Code: 027, 054 mode. In other words,

26

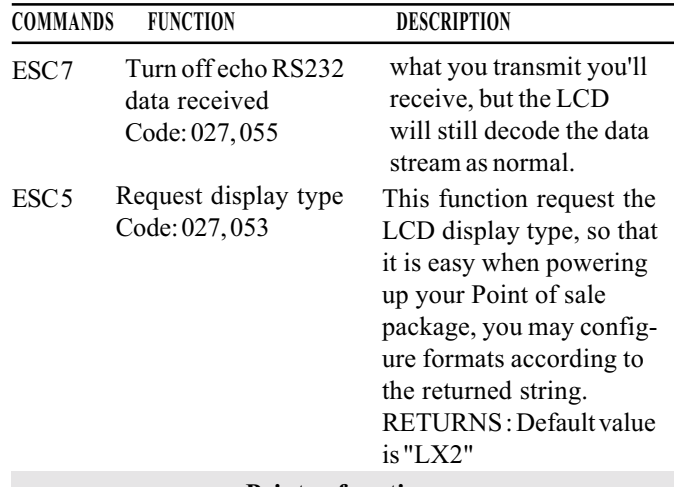

#### **Printer functions** Enable printer, If you have connected ESC P disable display both a serial printer and Code: 027, 095, 080 8003 display on the same COM port, you can use this command to start the access to the printer. After power on, only the display is active. If you send ESC P, the printer mode will be activated. all data sent to this COMport will be printed and not displayed. This command quits the ESC D Disable printer, enbale display printer mode and return Code: 027, 095, 068 to display mode. The following data will be displayed, not printed.  $\mathbf{EXAMPLE}$ PRINT #1, CHR\$(27) + "\*"; PRINT #1, "Display";

PRINT #1, CHR\$(27) + " P" PRINT #1. "Printer is active." + CHR\$(13) + CHR\$(13) + CHR\$(13) + CHR\$(13) PRINT #1, CHR\$(27) + " D" PRINT #1, "again."

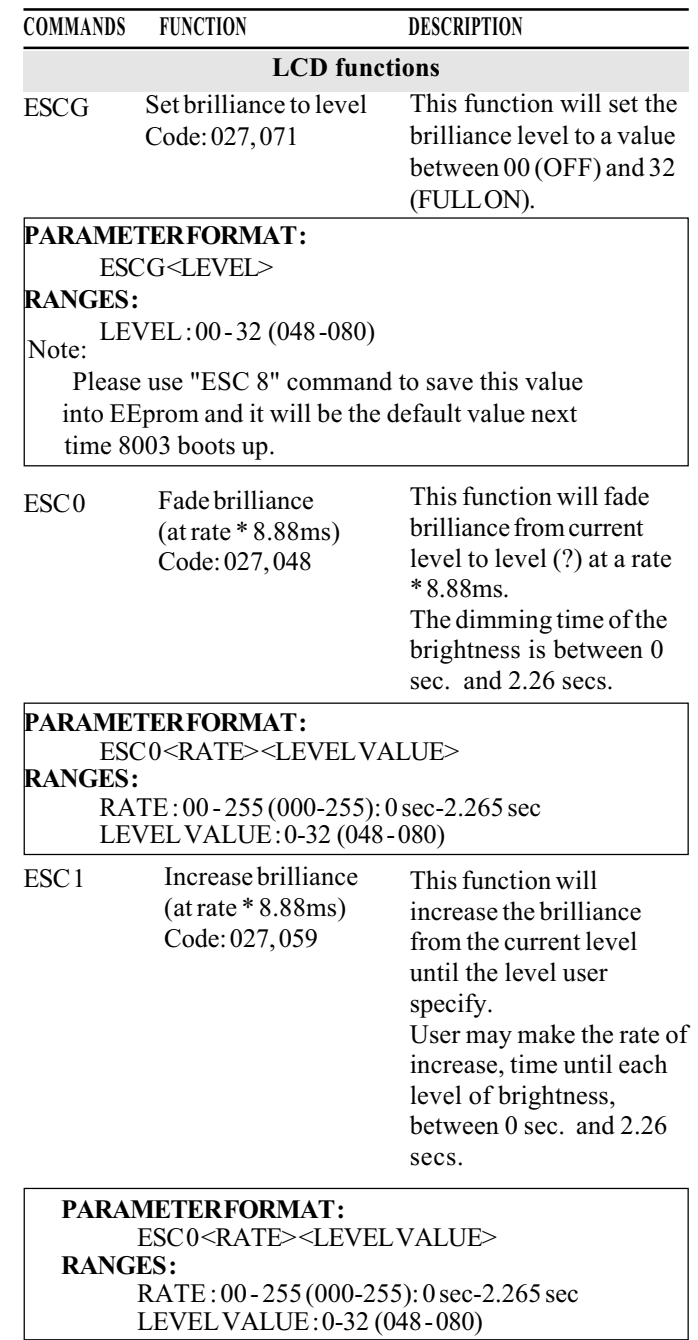

 $\overline{\phantom{a}}$ 

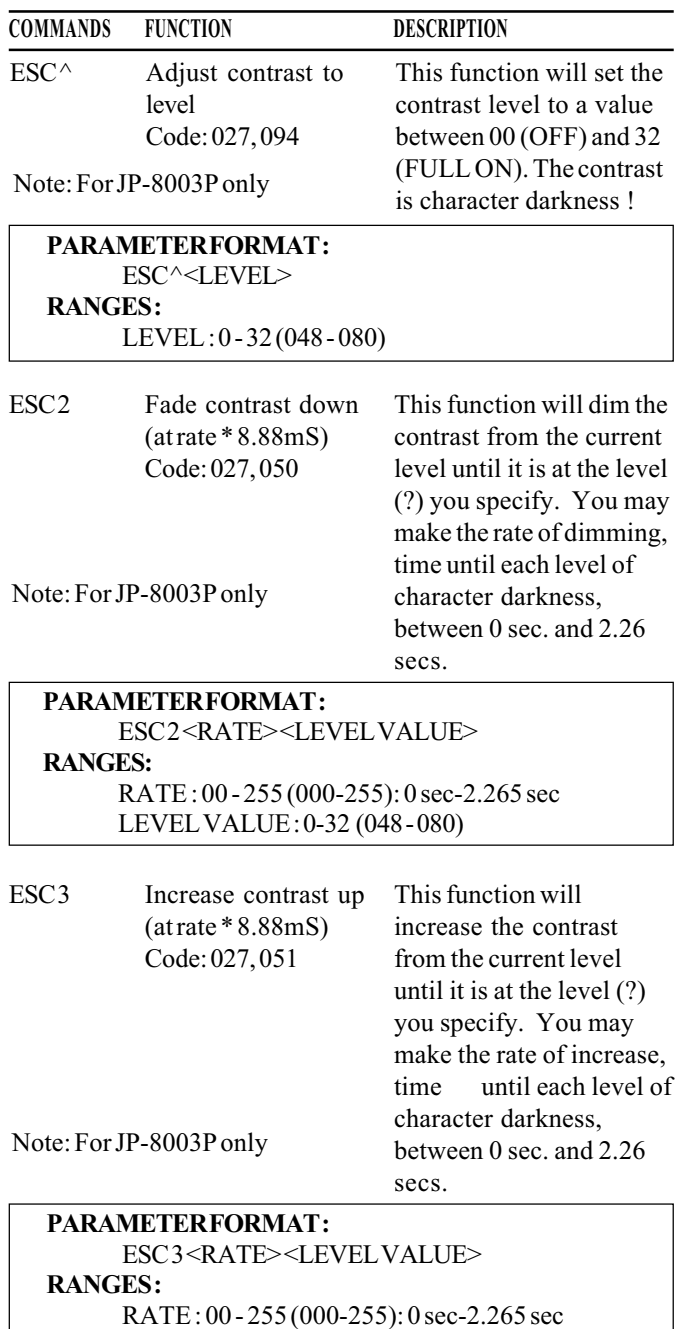

LEVEL VALUE: 0-32 (048-080)

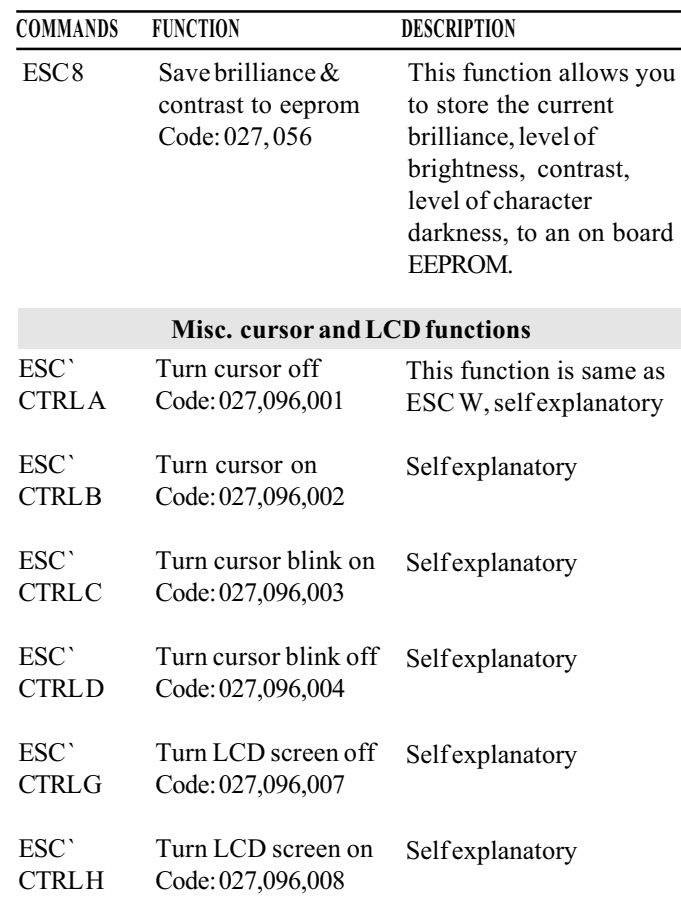

#### User definable characters

You can program up to 8 user-defined characters. You can use this for foreign characters or for a little graphics. First, you define character matrix. Then you activate the special character mode. To the display the characters, then you use ASCII 001 to 008(CTRL-A etc.). As the last step, you return from special character mode to the normal mode.

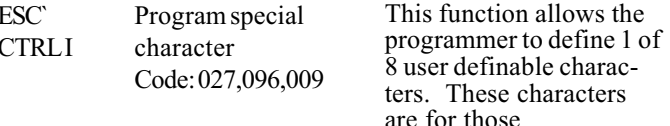

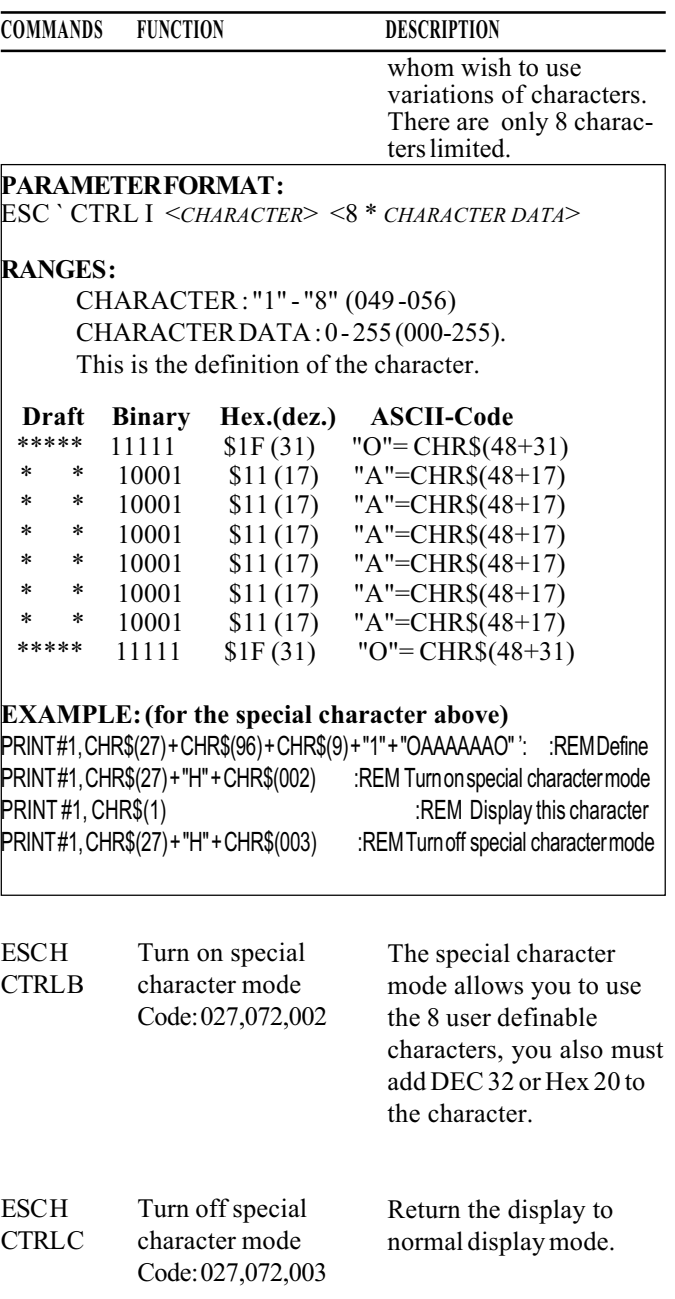

#### **COMMANDS FUNCTION**

#### **DESCRIPTION**

#### **Macro** programming

You can define up to 32 function blocks (macros) with a length of up to 127 byte. You can exceed the length of 127 bytes if you take care that you do not use the following function block which would overwrite the data of the last one.

ESC" Program an executable function block Code: 027.034

This function allows the programmer to program a sequence of function calls, control or escape sequences and even text. The ability to execute series of functions with a single call is useful for repetitive function formats such as those in the retail industry.

There are 32 usable blocks all of which, if you desire, may be linked.

If you exceed the 127 byte size of the blocks, the display will directly link your block to the next consecutive block

This is only useful upon power up, because if you have data in the next block, its data will be overwritten. Therefore it is suggested these blocks are unutilized as one of the first steps to use the LCD display.

To link blocks, simply add a function call, from within a block, to the block that you wish to use.

multiple of 8.88ms.

**COMMANDS FUNCTION DESCRIPTION PARAMETERFORMAT:** ESC"<BLOCK-NO><DATA and/or CTRL/ESC SEQUENCES><ESCEOT> **RANGES:** BLOCK-NO: 0-31 (048-079) ESCEOT: 027, 004. **EXAMPLE:** PRINT#1.CHR\$(27)+CHR\$(34)+'0':  $PRINT #1, CHRS(27) +$ <sup>\*\*</sup>'  $PRINT #1, CHRS(27)+'Macro#0.$  $PRINT#1, CHRS(27)+CHRS(4)$ 

Pause (for a multiple This function allows the ESC\$  $of 8.88ms$ programmer to stop the pole display for a period Code: 027,036 of time, The delay is in

#### **PARAMETERFORMAT:**

ESC\$<DELAY>

**RANGES:** 

DELAY: 0-255 (000-255)(0 sec-2.26 secs).

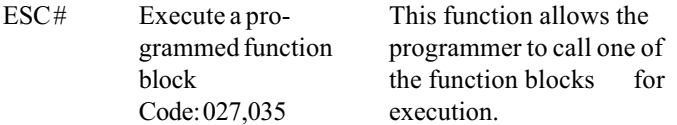

#### **PARAMETERFORMAT:**

ESC#<BLOCK-NO> **RANGES:** 

BLOCK-NO: 0-31 (048-079)

**EXAMPLE:** Starts the Block-NO, that has been defined in the example above. PRINT#1, CHR\$(27)+'#0'

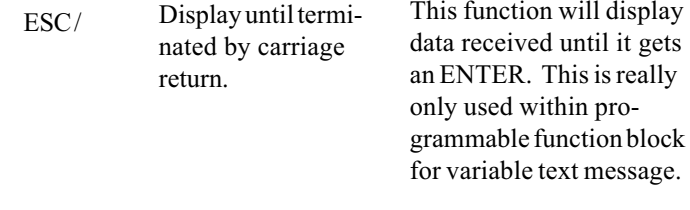

#### **EXAMPLE:**

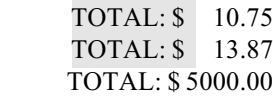

In this example you would protected the "TOTAL: \$" then use an ESC / within a function block, to get the total account as this operation will be repetitive.

#### Additional new commands for JP-8003A only

#### **ESC 9:** Define String for "request display type" command Format: ESC 9 "String"

#### **Description:**

- 1. The length of string: 1~16 charecter
- 2. User must add ASC (13) as a terminator at the end of string, if the length of this string is less than  $16.$
- 3. User can use this command to define the string. which 8003A can echo back to HOST by sending the command ESC 5 (Request display type, see previous manual), the default string is "LX2" after define the string (1-16 bytes), user also must send the command "ESC 8" to save data to the **FFPROM**

#### **ESC A:** Define for the boot up message at the 1st line **Format: ESC A "String" Description:**

- 1. The length of this string must be fixed at 20 Bytes.
- 2. Use this command to define the boot up message on the top line of display. Default message is """\* Jarltech Display \*" also use command "ESC 8" to save this setting to EEPROM.

#### **ESC B:** User Define for boot up message at the 2<sup>nd</sup> line Format: ESC B "String" **Description:**

- 1. The length of this string must be fixed at 20 Bytes
- 2. Use this command to define the boot up message on the 2nd line of display. Default message is: "Model: JP-8003A" also use command "ESC 8" to save data to FFPROM

#### ASC (80H): Symbol for Europe Dollar **Description:**

Send code ASC (80H) to JP-8003A, it'll display to screen the Europe Dollar character. This character was saved in the special Character Memory of LCD (position 8). Please don't re-define this special character (8) of "Europe dollar character", if you don't use it.

#### **ESC D: Write Default Value to EEPROM Description:**

Send this command, all parameters on JP-8003A will back to the default value.

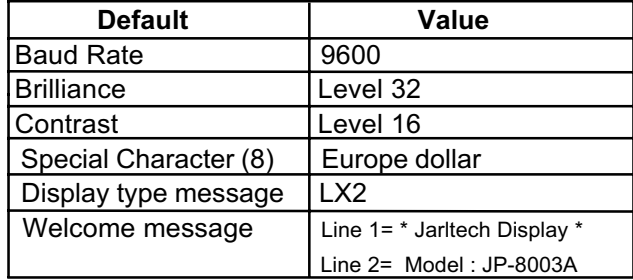

**ESC 8:** Will save following value to EEPROM **Description:** 

The values are Baud Rate, Contrast, Brilliance,

8 Special Programmed Characters, Display Type Message and 2 lines of Welcome Message.

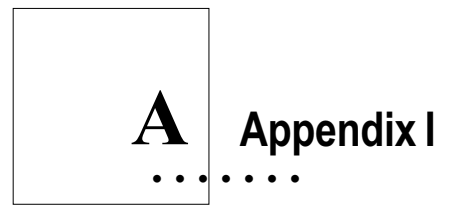

## **Specifications**

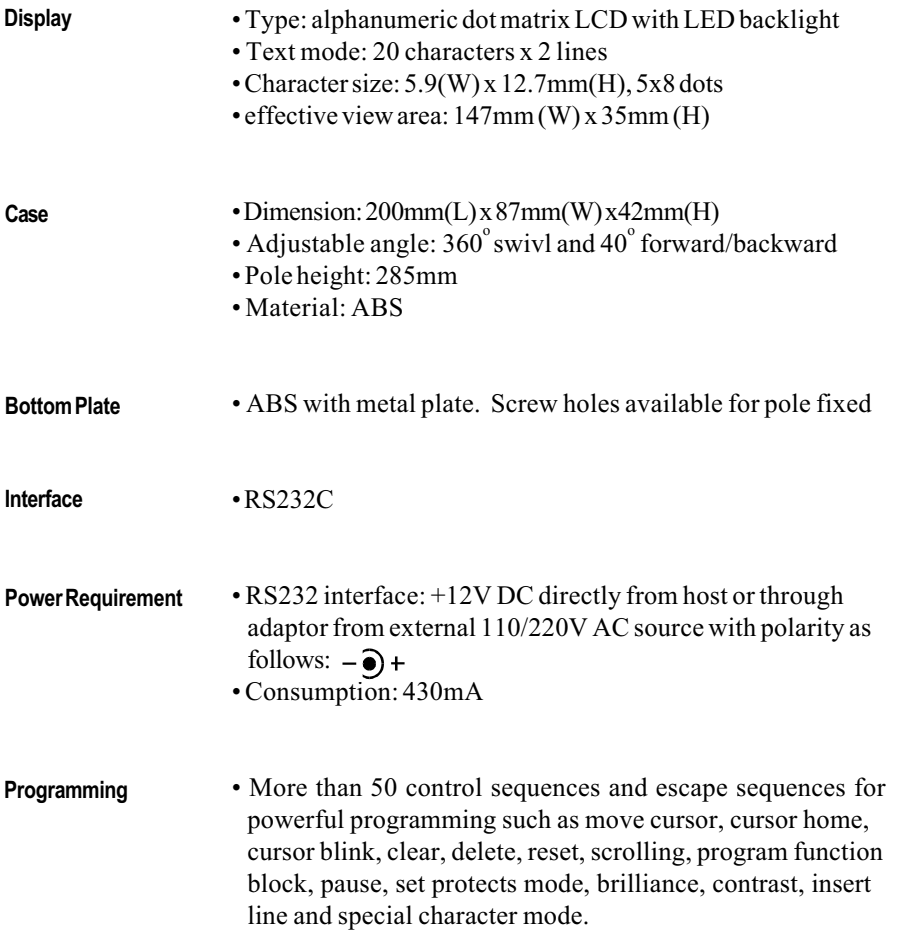

#### Specifications

**Connector Pin** assignments

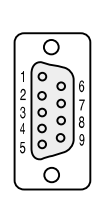

DB9 (Female) #2: $TX$ #3: RX #5: GND #7:CTS #8:RTS #9: +12V DC #1, #4, #6: Short together

# $\left| {\bf{A}} \right| \;$  Appendix II

## Sample Program

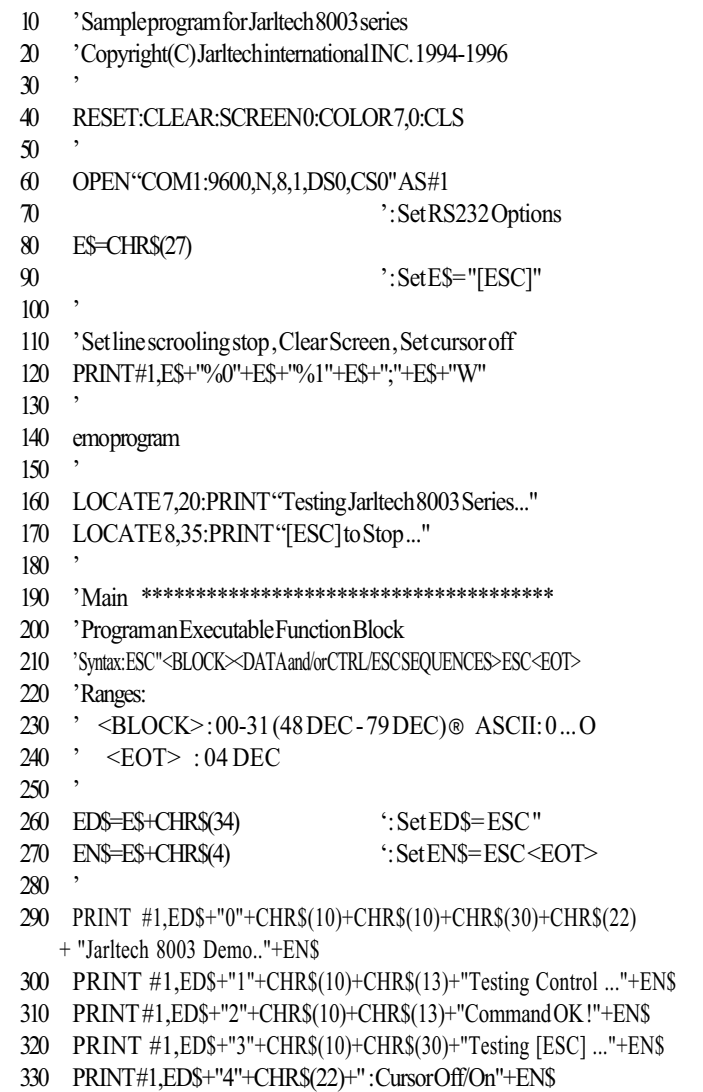

340 PRINT#1,ED\$+"5"+E\$+""+CHR\$(2)+EN\$  $350$  '  $360$  DELAY=2 'Set Delay Time=2 sec  $370$  ' 380 YesecuteProgrammedFunctionBlock 390 'Syntax: ESC#<BLOCK> 400 'RANGES: 410 > <BLOCK>:00-31 (48 DEC - 79 DEC) 420 430 FOR I=48 TO 53: PRINT #1, E\$+"#"+CHR\$(I): GOSUB 710: NEXT 440 PRINT#1.E\$+"W"  $450$  ' 460 'TestFade/IncreaseBrilliance  $470$  ' 480 PRINT#1."FadeBrilliance..." 490 PRINT#1.E\$+"0"+CHR\$(50)+"0" 500 PRINT#1."IncreaseBrilliance" 510 PRINT#1.E\$+"1"+CHR\$(50)+"P"  $520$  DELAY=12:GOSUB710  $530$  ' 540 'TestFade/IncreaseContrast  $550$  ' 560 PRINT#1,"FadeContrast....." 570 PRINT#1,E\$+"2"+CHR\$(100)+"0" 580 PRINT#1."IncreaseContrast" 590 PRINT#1,E\$+"3"+CHR\$(100)+"P"  $600$  DELAY=12:GOSUB710 610 PRINT #1, E\$+";"+E\$+"^<" 'Clear Screen & set Contrast to DEC 60  $620$  $630$  ' 640 'Program a Message For The Scrolling Lines & Start a Line Scrolling  $650$  ' 660 PRINT#1,E\$+";"+E\$+"(1\*Nicetoseeyou!\*"+CHR\$(13)+E\$+")0091" 670 PRINT #1, E\$+"(2\* This is JARLTECH 8003 series DEMO\*"+CHR\$(13)+E\$+")1192"  $680$  '  $700$  ' 710 'timerdelay 720 T=INT(TIMER) 730 Y\$=INKEY\$:IFY\$=CHR\$(27)THENEND 740 IFT+DELAY>TIMERTHEN730ELSERETURN  $750$  '

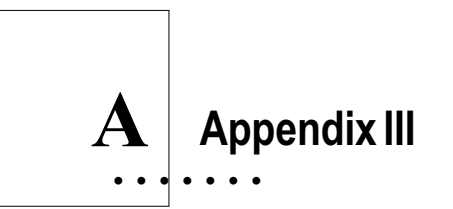

## How to Attach Serial Receipt Printer

### **Installations**

Please refer to the installation in Chapter 2 of 8003 operation manual. Connect the Y cable (GC-8003P) to serial RS232 port, receipt printer, and 8003 display. (Please refer to figure as below)

Please make sure the pin out of interface are matched between receipt printer and DB-25M connector.

 $NOTE:$ 

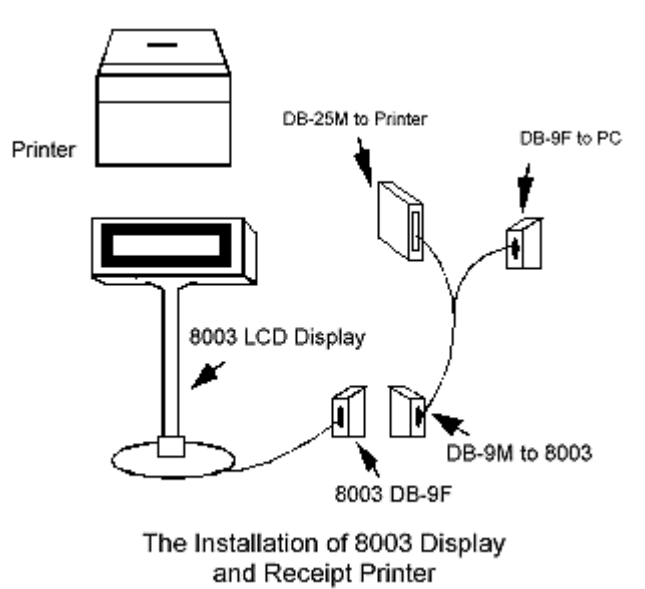

#### How to Attach Serial Receipt Printer

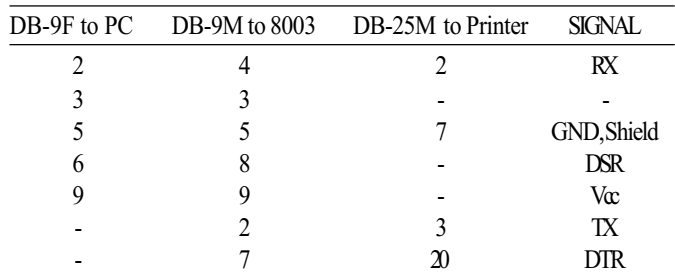

GC-8003P Y cable pin out:

#### Command codes

There are output exchange command codes. ESC D: To select to print out the data from display. ESC P: To select to print out the data from printer.

NOTE: Character "D" & "P" must be capital initial.

#### Command code explanation

If you send  $\langle ESC \rangle \langle \rangle$  >  $\langle D \rangle \langle Hello \rangle$  then the pole display will display "Hello". If you send  $\langle ESC \rangle \langle \rangle$  =  $\langle Pe10 \rangle$  then the printer will print out "Hello".

 $NOTF:$ Before sending printer commands, please make sure that you have already connected printer to 8003. Otherwise if you sent < $ESC$ > < > < $P$ > < $Hello$ > that will make your 8003 data buffer full, and then after you connect printer to 8003 it will work properly again.

## Sample test program (this program is written by QBASIC)

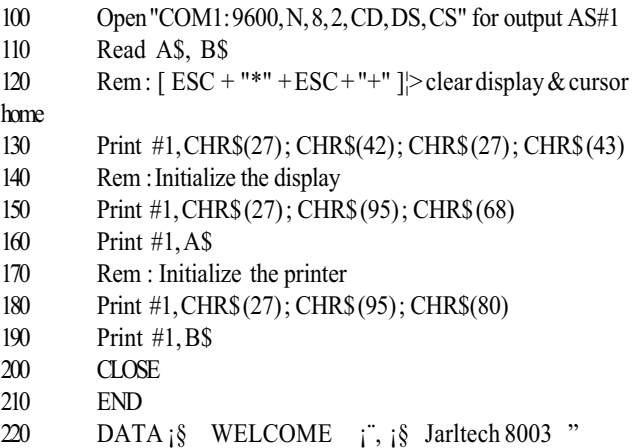

Note:

Please refer to the control codes of your printer manual for else printer function.

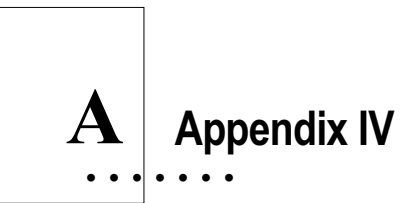

## Ultimate Emulation Pole Display (JP-8003U only)

If you are using Jarltech pole display model 8003U which is with Ultimate emulation, please refer to the following commands to switch the function between Jarltech standard and Ultimate emulation.

- $CTRL + "Z"$ : from Ultimate version to Jarltech standard version.
- $CTRL + "q"$ : from Jarltech standard version to Ultimate version.
- $CTRL + " " : from any mode switch to Ultimate version.$

Copyright 2000 Jarltech International Inc. Printed in Taiwan